# RTミドルウエアコンテスト2007

# OpenCV を使った画像処理コンポーネントの作成例

田窪 朋仁(大阪大学)

# 概要:

USBカメラで取り込んだ画像をOpenCVで提供されて いるライブラリで処理し出力するためのコンポーネント 群を開発しました。コンポーネント間のデータのやりと りは画像のみに限定し、複数コンポーネントの処理を 重ねることで様々な画像処理結果を得ることができま す. 画像処理における各種パラメータはRTCLinkの ConfigurationViewから調整可能にすることで高機能 画像処理ライブラリの機能を容易に試用することがで きます。

#### 特徴:

◆広く利用されている画像処理ライブラリOpenCVを RTMコンポーネントにすることで作成例を学ぶ.

◆複数の実用性のある画像処理を簡単に連結できる。 ◆主要な処理パラメータをRTCLinkから調整できるよ うにすることでライブラリの試用ができる。

◆VMWareイメージにより仮想環境を配布、すぐに試 せる.

インタフェース・使用OS環境:

- ・入力ポート1. 出力ポート1
- ・入出力共にカラー画像データのみ
- ·VMWareでFedraCore6(Linux)を使用

<u>-7T</u>

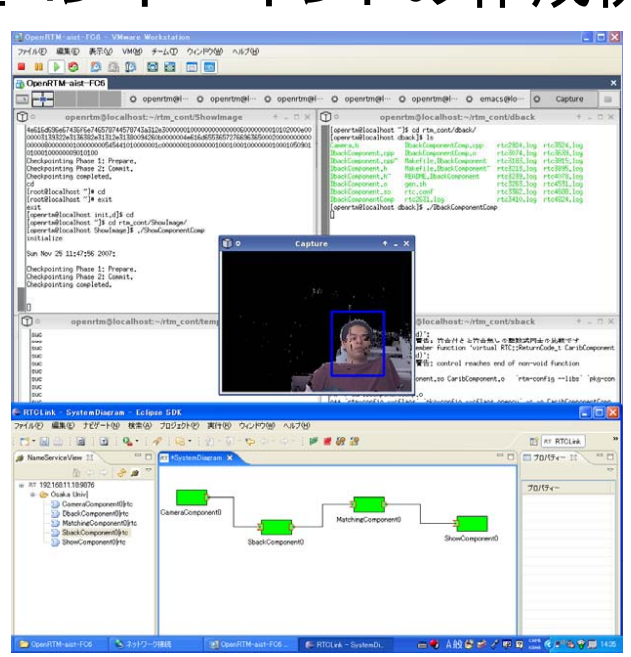

図1 背景差分とテンプレートマッチングモジュール による人物追従の例

### 連絡先:

大阪大学大学院基礎工学研究科 田窪 朋仁 takubo<at>arai-lab.sys.es.osaka-u.ac.jp URL: http://www-arailab.sys.es.osakau.ac.jp/~takubo/howto.html

無料高機能画像処理ライブラリOpenCVの各機能をコ ンポーネント化することで、プログラムの書き換え無しに 様々な処理を試し、結果を表示することができます.

- 今回作成した処理コンポーネントは下記の13種類です.
- ●カメラキャリブレーション:カメラの内部パラメータ計算
- ●背景差分:モジュールを起動した時を基準とした差分
- ●フレーム差分:フレーム間差分により動体を表示 ●テンプレートマッチング:テンプレートに近い画像を探索
- ●オプティカルフロー:区間画像の動きをベクトルで示す
- ●ハフ変換:画像内の直線らしき場所を検出
- ●閾値処理:カラー画像をある輝度値で2値化する.
- ●回転:画像の回転だけ. あまり使い道はない.
- ●膨張と拡大:モフォロジー処理を行える.

●平滑化:雑音の除去. このあとに他の処理をするといい ことがあるかもしれません. エッジは甘くなる.

●エッジ画像:カラ一画像を入れるとモノクロのエッジ画像 になります.

●グレイ画像:カラー画像をグレイ画像に変換します.

●輪郭抽出:閾値処理後の画像を入れると輪郭を抽出し てくれます.

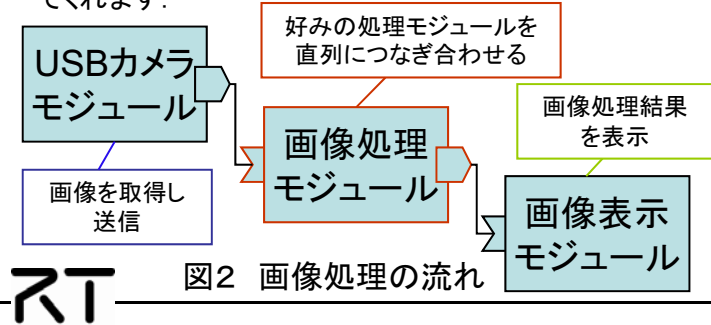

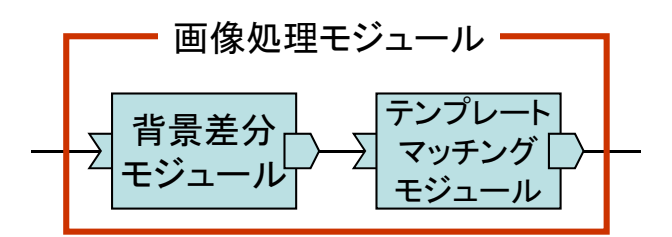

1. 背景差分モジュールの起動時に環境の画像を背 景として登録し、人がカメラ前に来たときに背景画像 との差分で人のシルエットが抽出されるようにする. 2. 人物シルエットのテンプレートを用意しテンプレー トマッチングにより人物の頭部位置を特定する.

# 図3 人物追跡機能の構成例

モジュールの入力と出力は画像サイズを固定した力 ラー映像のみとなっているので、1つのモジュールで処 理した結果を他のモジュールに数珠繋ぎにして処理を重 ねていくことができます.

用意したコンポーネントを使った人物追跡の例を図3に 示します。使用するコンポーネントは「背景差分モジュー ル」、「テンプレートマッチングモジュール」の2つです. ま ず、カメラから取得された画像を背景差分の処理により 人物領域を抽出します。次に、人物のシルエットをテンプ レート画像として上半身の位置をテンプレートマッチング により検出し、画像上に人物の上半身を囲む表示をして います.

詳細に関しては、ホームページをご覧下さい.